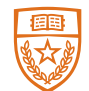

## The University of Texas at Austin Services for Students with Disabilities

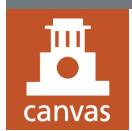

# Best Practices for Canvas Accessibility

**This document provides instructors with** BEST PRACTICES **for building accessibility into Canvas modules and individual pages.**  Building accessibility into a course on the front end provides more access to students from the beginning and reduces the need to make changes later if you have a student with a disability in your class.

#### CANVAS PAGES

- Canvas pages use HTML, an accessible format that is easy to edit, print and save as a PDF if needed.
- Canvas offers an **Accessibility Checker** tool which can be used to check information entered into a text box.

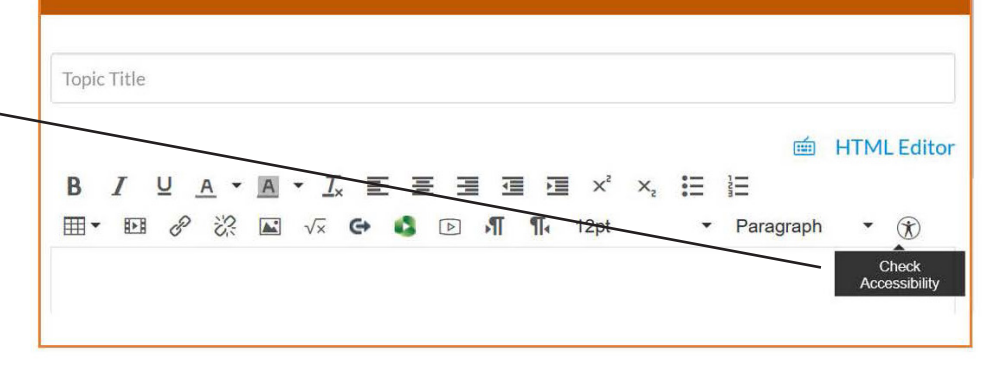

### REDUCE THE NAVIGATION MENU

• In **Settings,** disable items not being used.

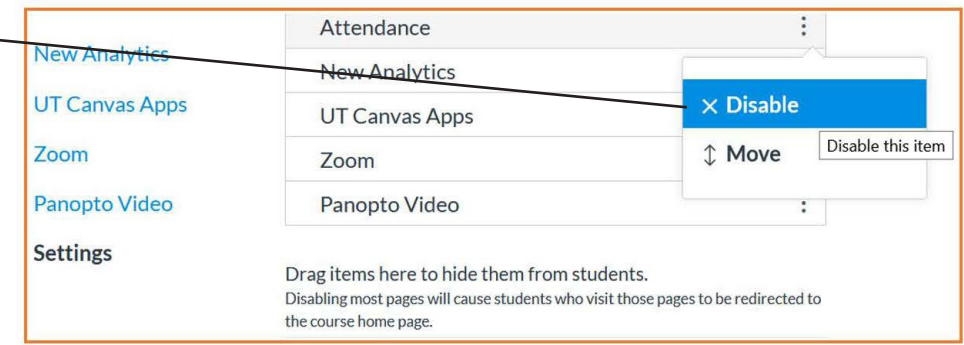

### USE OF HEADINGS IN CANVAS PAGES

- Headings are used to organize a page and allow for easy navigation by students who may use screen readers.
- Use lists to organize information. Bullet points should be used for unordered information. Use numbers for ordered lists.

### VIDEO CAPTIONS

Prepare early when using audio, video and digital media on Canvas.

- Send [video caption](https://captioning.lib.utexas.edu) requests to UT's Captioning and Transcription Services. Requests should be submitted at least seven days in advance of when videos will be posted so be sure to plan accordingly.
- Use media that has captions included.
- Provide transcripts for recordings.

JUNE 2020

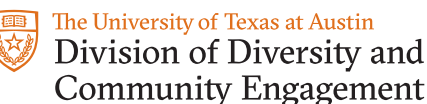

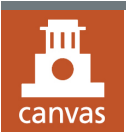

# Best Practices for Canvas Accessibility *(cont'd)*

### ACCESSIBLE FORMATTING

- When linking information, use purposeful links and [hypertexts](https://webaim.org/techniques/hypertext/link_text) instead of a long URL address.
- Be consistent in setting up module structure, navigation, announcements, and assignments.
- Need more information on the accessibility of software programs used in courses? Go to [Accessibility Best](https://webpublishing.utexas.edu/accessibility/best-practices)  [Practices.](https://webpublishing.utexas.edu/accessibility/best-practices)

ALTERNATIVE TEXT FOR IMAGES

### TESTING RESOURCES

#### **UT Canvas Training**

- [Final-exam-options-in-canvas](https://utexas.instructure.com/courses/633028/pages/final-exam-options-in-canvas)
- [Exam-security-with-proctorio](https://utexas.instructure.com/courses/633028/pages/exam-security-with-proctorio)
- A quick guide [to add extended time for students](https://diversity.utexas.edu/disability/wp-content/uploads/2020/03/Add-extended-time-for-students-in-Canvas-Quizzes.pdf) [in Canvas Quizzes](https://diversity.utexas.edu/disability/wp-content/uploads/2020/03/Add-extended-time-for-students-in-Canvas-Quizzes.pdf)
- Use the Exam Flexibility feature to turn proctoring off for specific students.

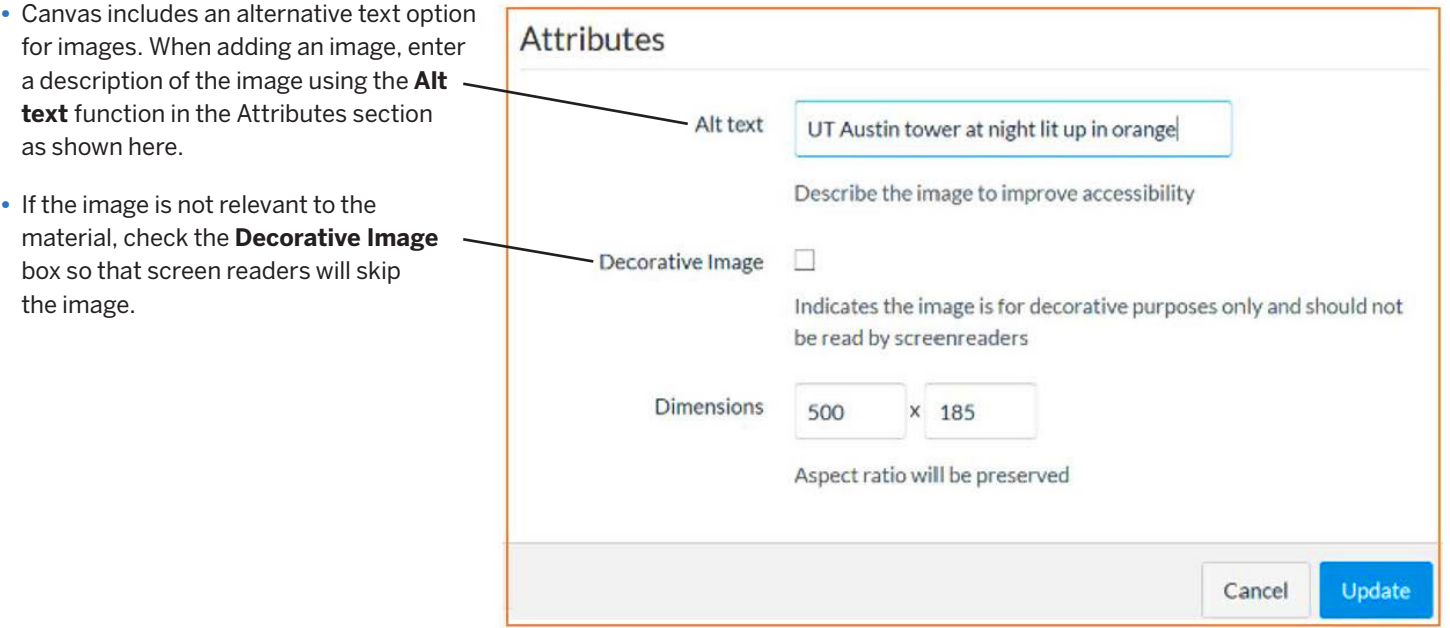

### RESOURCES ON DIGITAL DOCUMENT ACCESSIBILITY

- When uploading files to Canvas, make sure that the files are named with a meaningful description.
	- Use concise titles
	- Use lower case letters
	- Do not use spaces or special characters. Use a comma instead.
- Check [PowerPoint Accessibility](https://webaim.org/techniques/powerpoint/) before uploading to Canvas.
- [Word docs accessibility](https://support.microsoft.com/en-us/office/make-your-word-documents-accessible-to-people-with-disabilities-d9bf3683-87ac-47ea-b91a-78dcacb3c66d?ui=en-us&rs=en-us&ad=us): Documents created in Microsoft Word will retain text content.
- PDFs that are created from Word docs will retain their text content and should be accessible to assistive technology.
- [PDF accessibility:](https://helpx.adobe.com/acrobat/using/create-verify-pdf-accessibility.html) This will be an area to review thoroughly. Not all PDFs are equal in accessibility; the source of origin is the basis of accessibility.
- Scans of print documents will need to be converted to an accessible PDF. Use [this article](https://www.adobe.com/accessibility/products/acrobat/pdf-repair-perform-ocr.html) to get information on how to check if your documents are scans that are not readable.
- This article outlines the areas to focus on when converting a document: **Analyze PDF files and add enhancements to** [make documents accessible to all users](https://www.adobe.com/accessibility/products/acrobat/acrobat-pro-dc-pdf-accessibility-repair-workflow.html)

*For more accessibility resources visit the Faculty and Staff page of the SSD website at* **https://diversity.utexas.edu/disability/facultystaff/** 

JUNE 2020

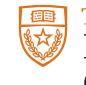

The University of Texas at Austin Division of Diversity and **Community Engagement**